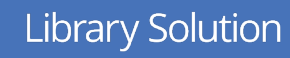

## Mobile App – Informationen zur Anmeldung

- 1. Öffnen Sie das Symbol für den **App-Store** auf Ihrem mobilen Gerät.
- 2. Suchen Sie nach **Rosetta Stone**.

Rosetta

- 3. Laden Sie die App **Rosetta Stone: Sprachen lernen** herunter und installieren Sie diese.
- 4. Bitte starten Sie die App noch **NICHT.**
- 5. Öffnen Sie Ihren Webbrowser.
- 6. Navigieren Sie zur Webseite Ihrer Bibliothek und suchen Sie nach dem **Anmeldeportal von Rosetta Stone**.
- 7. Geben Sie im Anmeldefenster Ihre E-Mailadresse, Ihr Kennwort und die Sprache ein, die Sie erlernen möchten.
- 8. Klicken Sie auf **Sign In/Anmelden**.
- 9. Klicken Sie auf der Startseite auf **Rosetta Stone Foundations starten**.
- 10. Das Lernprogramm wird automatisch von der Rosetta Stone-Applikation gestartet.

## **Sie haben es geschafft! Wir wünschen Ihnen viel Spaß und Erfolg beim Lernen.**

Für weitere Informationen wenden Sie sich bitte an Ihr Bibliotheksteam.

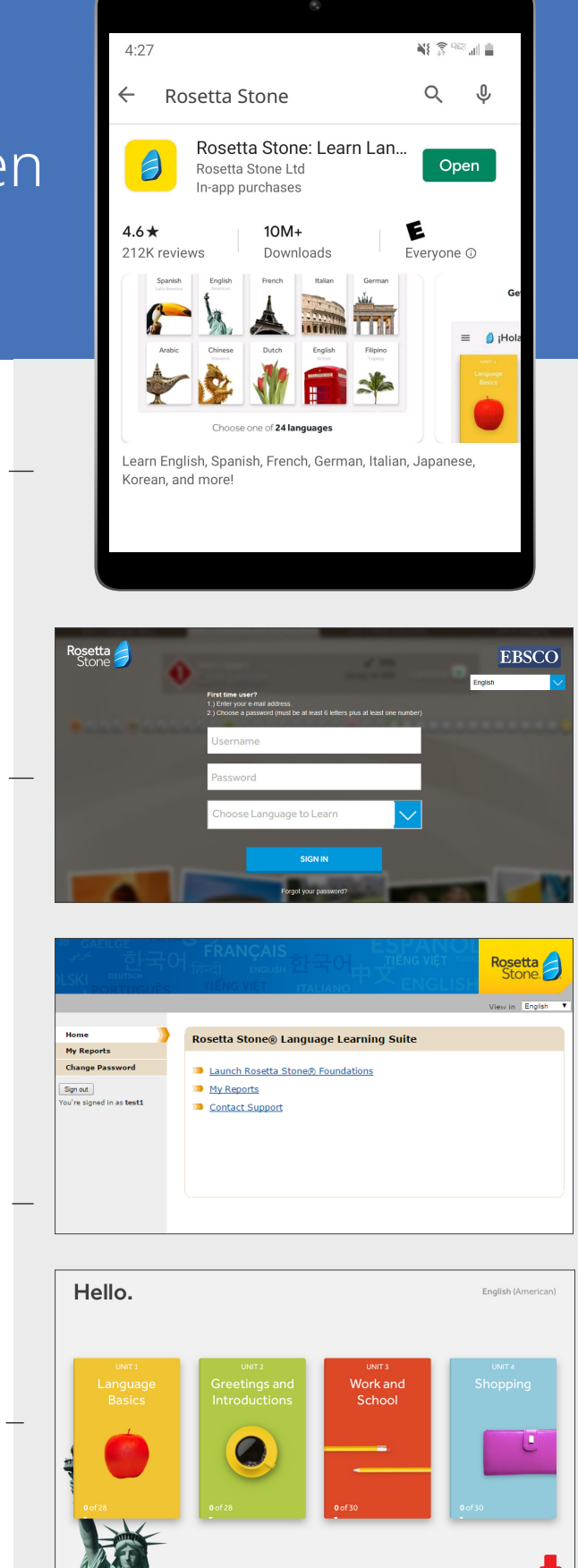

 $\boxed{01}$ 

02 03 04 05

Stone  $\blacksquare$